# **Debugging with JavaScript**

#### **Overview**

- **expectations**
- debugging in an IDE
- debugging client code in the browser
- debugging server code in the browser

pdf

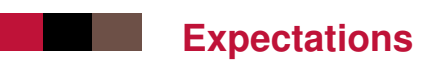

This short extra assumes :

- $\blacksquare$  that you know how to debug a program e.g. in Java in Eclipse
- $\blacksquare$  that you know the concept of break points, stepping through a program line by line
- $\blacksquare$  that you can look at local variables and the call stack

If you do not, go [there](https://www.vogella.com/tutorials/EclipseDebugging/article.html) to learn or get a refresh.

# **Debugging in an IDE**

If you develop your code in Eclipse or a similar IDE, then you can debug JS code just like you would debug a Java project. I use IntelliJ IDEA. I hear Visual Code is also good. . .

- You need to create a JavaScript project.
- You need to create a Run configuration for your server.
- $\blacksquare$  Then you run your server in the debugger after having set breakpoints in the "conflict zone" :D

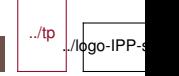

### **Debugging client code in the browser**

All modern browsers know have similar JavaScript debugging environments :

- a JavaScript console
- $\blacksquare$  a JS source editor where you can set breakpoints
- $\blacksquare$  a window to display the call stack
- $\blacksquare$  a window to display variables
- $\blacksquare$  a control panel to run-step over-step in-step out...
- a window on HTTP requests and responses, including timing

The name of the environment varies : Web Inspector, Inspector, Developer Tools. . .

## **Debugging server code in the browser**

If you do not have experience with debugging JavaScript in an IDE, but already know how to debug JS code in the browser, then you can use the browser debugger as a remote debugger for your server.

Run the server with "-inspect" option :

node --inspect server.js 8000

Then run Chrome on the same computer and go to URL : chrome://inspect

- $\blacksquare$  In that page, you should see all instances of a node interpreter launched with the --inspect option. Choose the relevant one.
- Another window appears with the developer tools
- Choose the source folder (the one where server.js is)
- $\blacksquare$  Then you can use the Chrome developer tools as you would
	- on client-side JS code.

../tp ./lφgo-IPP-

#### **Other tools**

To debug a server, you can use your favorite browser.

Or you can use a simple command line tool named curl

- curl http://localhost:8000/foo requests the written url with GET
- $\blacksquare$  curl -i http://localhost:8000/foo requests the written url and prints the response headers
- $\blacksquare$  curl -I http://localhost:8000/foo requests the written url with method HEAD and prints just the headers
- curl -X METHOD http://localhost:8000/foo/bar/3 ... does the request with method METHOD (POST, PUT,  $DELETE, ...$

curl exists by default on linux and macs, but [here](https://curl.haxx.se/windows/dl-7.70.0/curl-7.70.0-win64-mingw.zip) it is for windows.